## **Role LB - Certificates for load balancers**

The certificates are located in:

/etc/haproxy/haproxy.pem

The correct permissions are 400. (read only for root) and can be set as follows:

chmod 400 haproxy.pem

The file contains Sections:

Note

certificate chain:

- end\_entity\_cetificate.crt
- intermediate certificate.crt
- root\_certificate.crt

#### Private Key

private\_key.key

The end entity certificate and the matching private key are mandatory

haproxy.pem

- end\_entity\_cetificate.crt
- intermediate\_certificate.crt
- root\_certificate.crt
- private\_key.key

Command to generate the haproxy.pem file

### Generate the haproxy.pem file

\$ cat end-entity.crt intermediate\_certificate.crt root\_certificate.crt private-key.key > haproxy.pem

Make sure the private key is not corrupted

\$ openssl rsa -check -noout -in private\_key.key

If the output "RSA key ok" then the private key is correct.

• Make sure the end entity certificate and the private key match together

Calculate the modulus of the of the private key

```
$ openssl rsa -modulus -noout -in private_key.key | openssl md5
```

Calculate the modulus of the server certificate

```
$ openss1 x509 -modulus -noout -in end_entity_certificate.crt| openss1 md5
```

If both outputs are identical then the private key matches to the end entity certificate.

- The end entity certificate muss be in the first position and the matching private key muss be in the last position
- The intermediate(s) and the root certificate are optional. In case they are included, the intermediate(s) certificates muss before the root certificate
- Make sure the end of line (EOL) in the file are Linux EOL (LF). Windows EOL (CR LF) or Macintosh EOL (CR) will fail, because the Load Balancer is a Linux distribution.

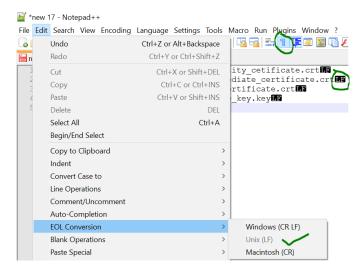

You can check the content (Check the Validity) after with this command:

```
$ openssl x509 -text -in haproxy.pem
```

```
----BEGIN CERTIFICATE----
MIIEzjCCA7agAwIBAGISESGiWLxseXetsJGbfZKEfehiMA0GCSqGSIb3DQEBCwUA
MEwxCzAJBgNVBAYTAkJFMRkwFwYDVQQKExBHbG9iYWxTaWduIG52LXNhMSIwIAYD
...
----END CERTIFICATE----
----BEGIN RSA PRIVATE KEY----
MIIEowIBAAKCAQEASDGatsqSubHWmDG2IOVbocgwJfX9dB3EtXFw6HN87zDvAvvE
9KUsDqMQiU2+aORZapzhl0oLlcfznPpQYyo4WGprQiNyL82TTxeWhCNRnBv4tnJw
...
----END RSA PRIVATE KEY----
```

The minimum is that the certificate for the load balancer and private key are included. The file is referenced in haproxy.cfg:

```
frontend acdportal_https
mode http
bind :443 ssl crt /etc/haproxy/haproxy.pem #verify optional
```

If an intermediate certificate must be inserted (example sales force if the certification chain is not known in SalesForce), this can be done as follows

Right mouse click on the certification in the browser:

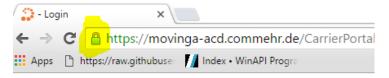

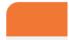

Display details of the certificate:

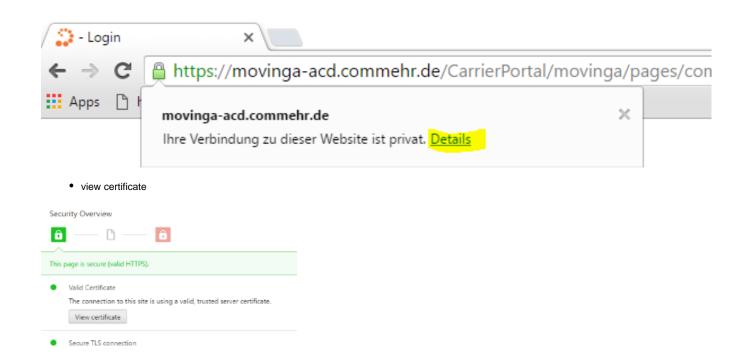

• Display intermediate certificate:

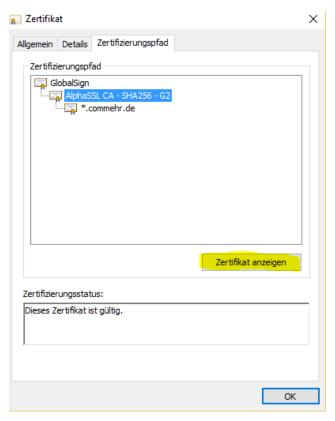

Save as file:

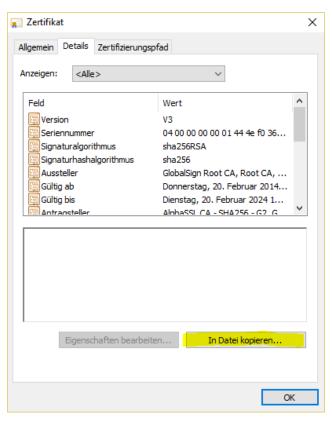

In base 64 format:

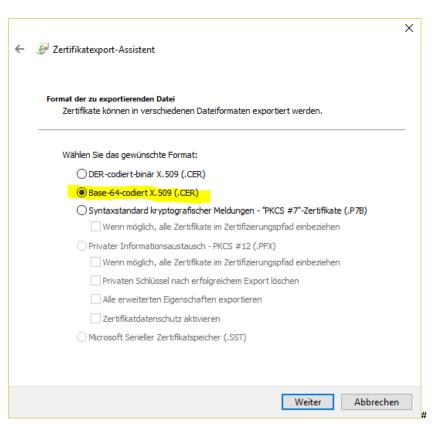

Save to the local computer:

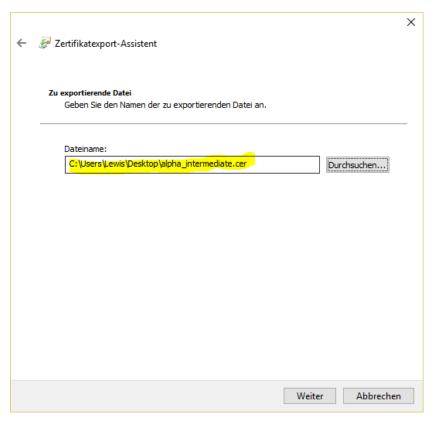

Then edit the file with a text editor, then copy the content of the intermediate certificate into the haproxy.pem file at the very bottom.

#### Then:

service haproxy reload

# Converting pfx Certificates to .pem Format

The following command can be used to convert a .pfx certificate file to .pem Format (the password for the certificate will be required):

openssl pkcs12 -in acd.cg.internal.pfx -out /root/haproxy.pem -nodes